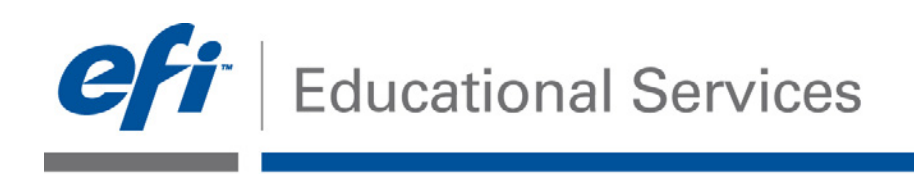

# **How-To:** Simulate the Output of another Printer for Proofing **Date:** August 2012

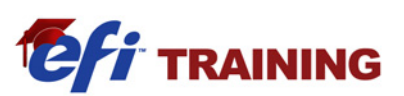

# **How-To**

#### **Feature Overview**

Proofing job output is commonly performed on a different device than what is used to deliver the final output. This process is done to save resources and time and is often more convenient if the final output device is unavailable. By using Profile Inspector, the two device profiles are compared and validated, so one device can accurately simulate the output of another device. Once you have verified that the simulation is possible, use Device Linker to create a profile that includes the common color space. This can be used to ensure that both printers deliver the same final color output.

### **Customer Benefits**

- Optimizes productivity across printers while ensuring job consistency
- Decreases waste, lost time and revenue
- Increases your customer satisfaction by delivering superior color quality
- Deliver consistent color in environments that require simplified and controlled color management
- Enable contractual proofing on other devices

### **Objectives of Exercise**

- Show how a printer can be used for contractual proofing to increase customer satisfaction
- Demonstrate how to compare the profiles of two devices, using Fiery Profile Inspector
- Create a profile using Fiery Device Linker

### **Before you begin**

- Install and launch Fiery Color Profiler Suite 4.0
- Review the **Achieve Accurate and Consistent Color with Printer Profiles** Guide
- Calibrate the Fiery driven print engine used for this exercise

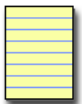

**Note**: Each output device will have different procedures for configuring and printing the finished document. Consult the user documentation for the copier and Fiery that will be used in the How-to Guide.

#### **Simulate the Output of Another Printer for Proofing**

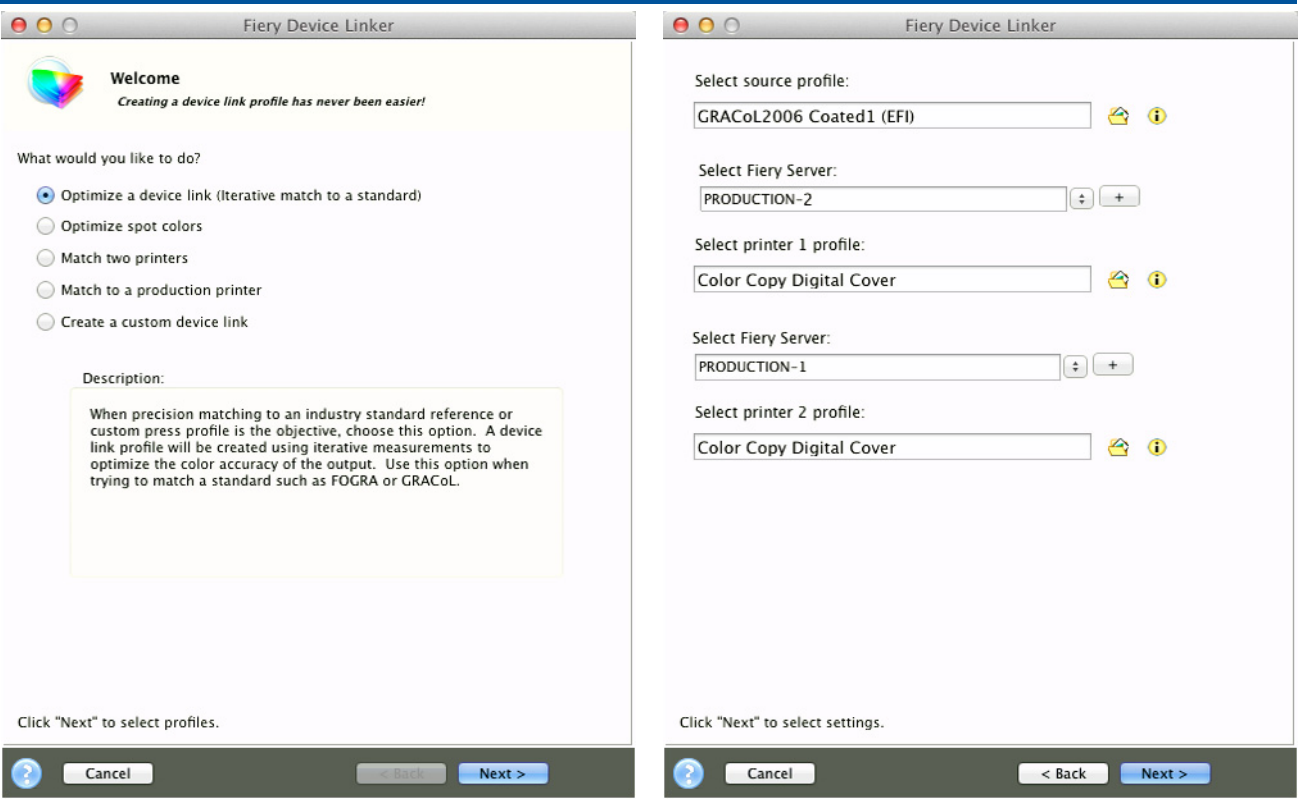

## **Create a Common Color Space Profile Using Device Link**

- 1. To create device links to simulate the output of another printer for proofing, launch **Fiery Color Profiler Suite v4.0** and select **Device Link**.
- 2. Select **Match Two Printers** and click **Next** to continue.
- 3. When **Fiery Device Linker** opens, select a common **Source Profile** that will be used by both printers. For this example select GRACoL2006 Coated (EFI).
- 4. Next, select the Fiery driven printer that will be used proof the second printer and its custom profile.
- 5. Next, select the Fiery driven printer that will be simulated on the first Fiery driven printer and its custom profile.
- 6. When both printers have been selected, click **Next** to continue.
- 7. Choose the **Rendering Intent** to use. For this example choose **Relative Colorimetric** and select **Next** to continue.
- 8. The new device links are ready to be saved. The default names of the two device links will include the names of the Source profile and the two names of the printer profiles. It is recommended to use the default name when creating and installing the device link profiles. Click **Next** when you are ready to save the device link profiles and install them on the Fiery driven printers.
- 9. The new device link profile will be installed on the Fiery server. Select **Exit** to close the Fiery Color Profiler Suite Device Linker.
- 10. Jobs printed to these Fiery servers using these profile settings will use the new device link profiles. You can set this as the default color workflow using Fiery Command WorkStation Device Center>Color Settings. You can also apply the device link to individual jobs using Job Properties.

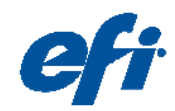

EFI invents integrated digital technology for businesses and enterprises worldwide that helps them increase their profits, productivity, efficiency and customer satisfaction.

#### **Why EFI?**

 EFI™ (www.efi.com) helps businesses worldwide bring their visions and goals to life with a scalable, digital product portfolio. Our powerful servers; controllers; RIPs; inkjet printers, and precise color and imaging solutions help companies increase their brand recognition and market reach on signs, buildings, bus wraps, graphic displays and more. Our business automation software helps companies work faster and more cost-effectively. Our office, enterprise and mobile cloud solutions help companies create, access, and communicate impactful information that can win them more business.

Auto-Count, BioVu, BioWare, ColorWise, Command WorkStation, Digital StoreFront, DocBuilder, DocBuilder Pro, DocStream, EDOX, the EFI logo, Electronics For Imaging,<br>Fabrivu, Fiery, the Fiery logo, Inkware, Jetrion, MicroPre

lmaging GmbH in the U.S.<br>The APPS logo, AutoCal, Balance, ColorPASS, Dynamic Wedge, EFI, Estimate, Fast-4, Fiery Driven, the Fiery Driven logo, Fiery Link, Fiery Prints, the Fiery Prints logo, Fiery<br>Spark, FreeForm, Hagen,

All other terms and product names may be trademarks or registered trademarks of their respective owners, and are hereby acknowledged. © 2011 Electronics For Imaging